# Procedimiento uso de Zoom

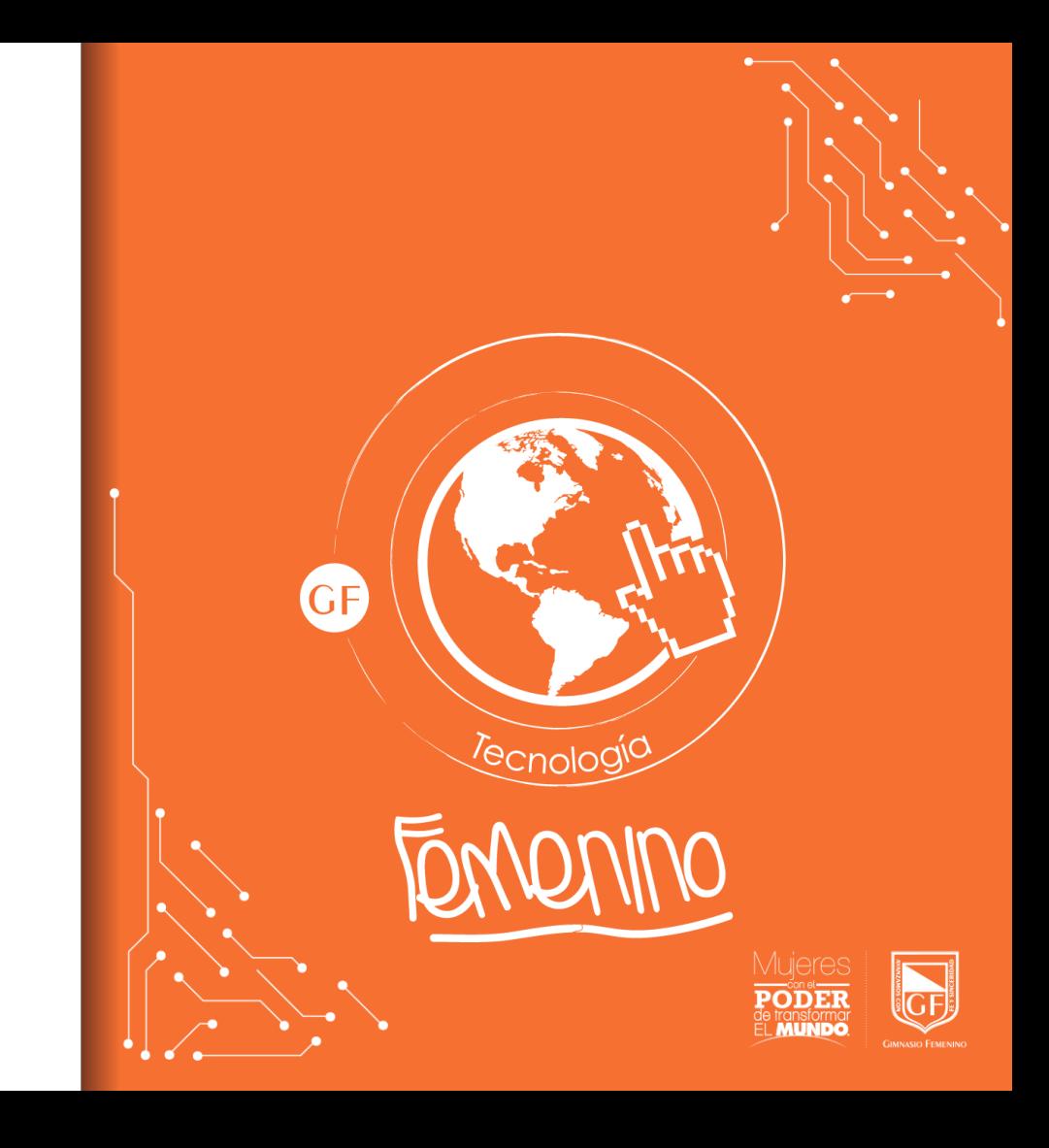

### Ingreso a la plataforma

Para ingresar a Zoom ingrese a:<https://zoom.us/>

Una vez en la página, ingresa a través de la opción regístrese, en caso de no tener cuenta en Zoom.

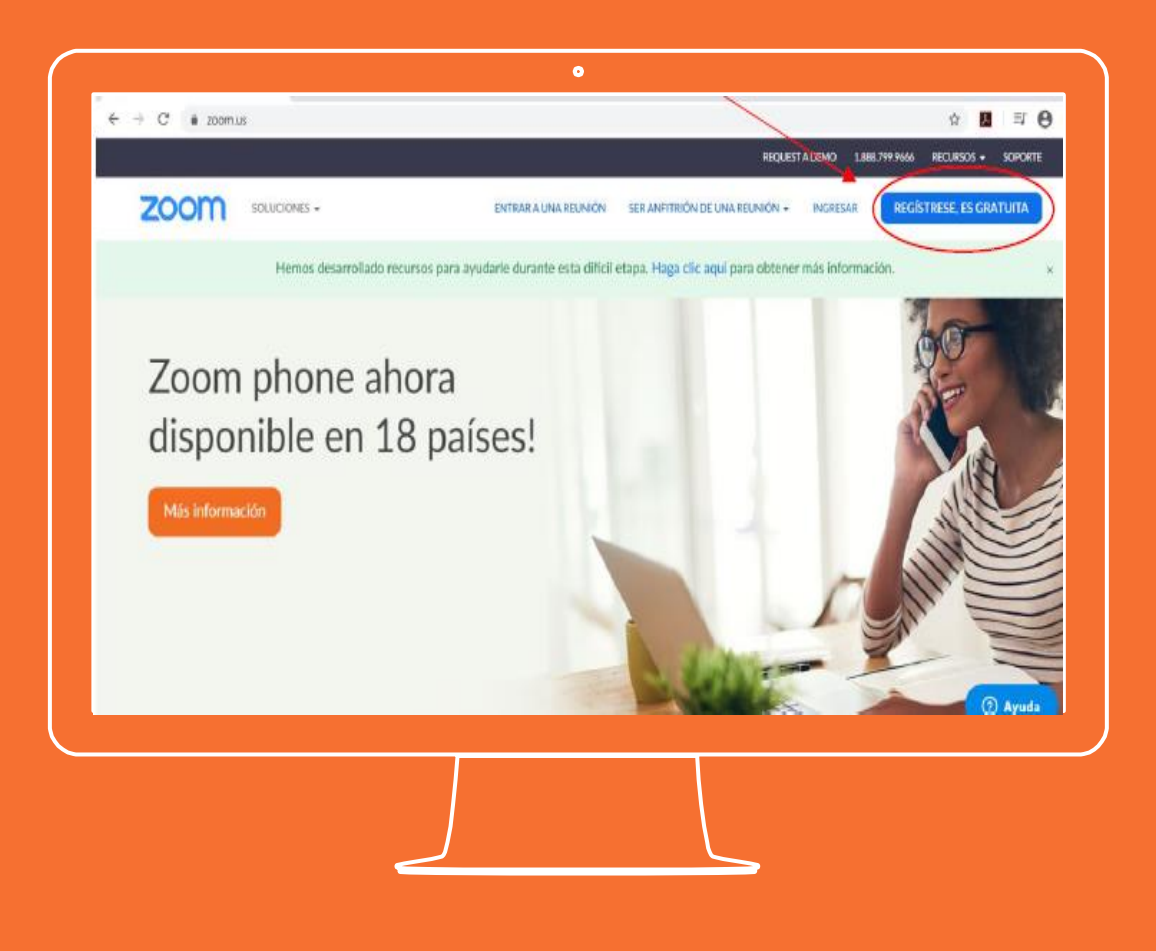

### Registro en Zoom

Para registrarse por favor hágalo con su cuenta institucional y siga los pasos.

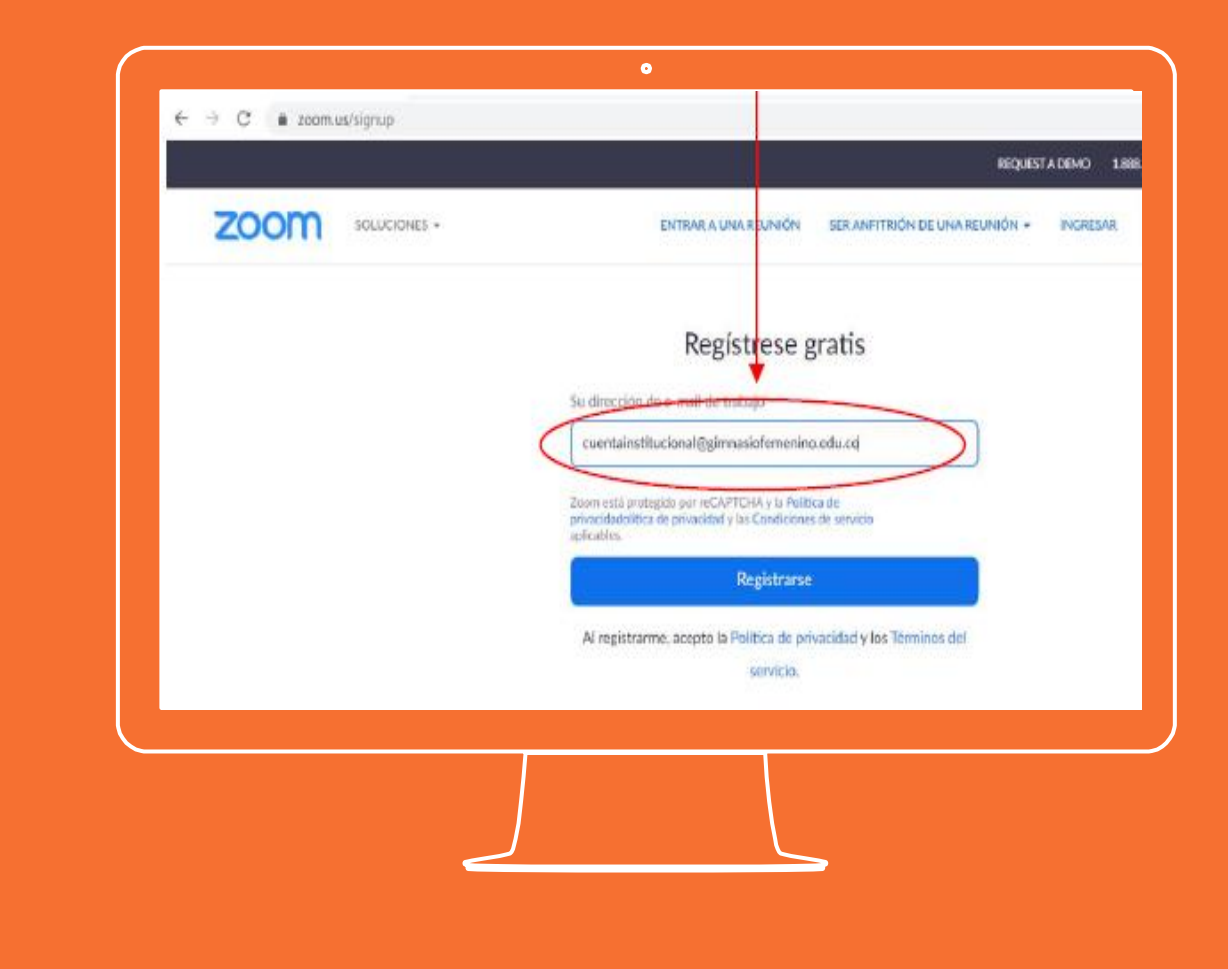

### Registro en Zoom

Zoom envía un correo para verificación de la cuenta al correo previamente ingresado.

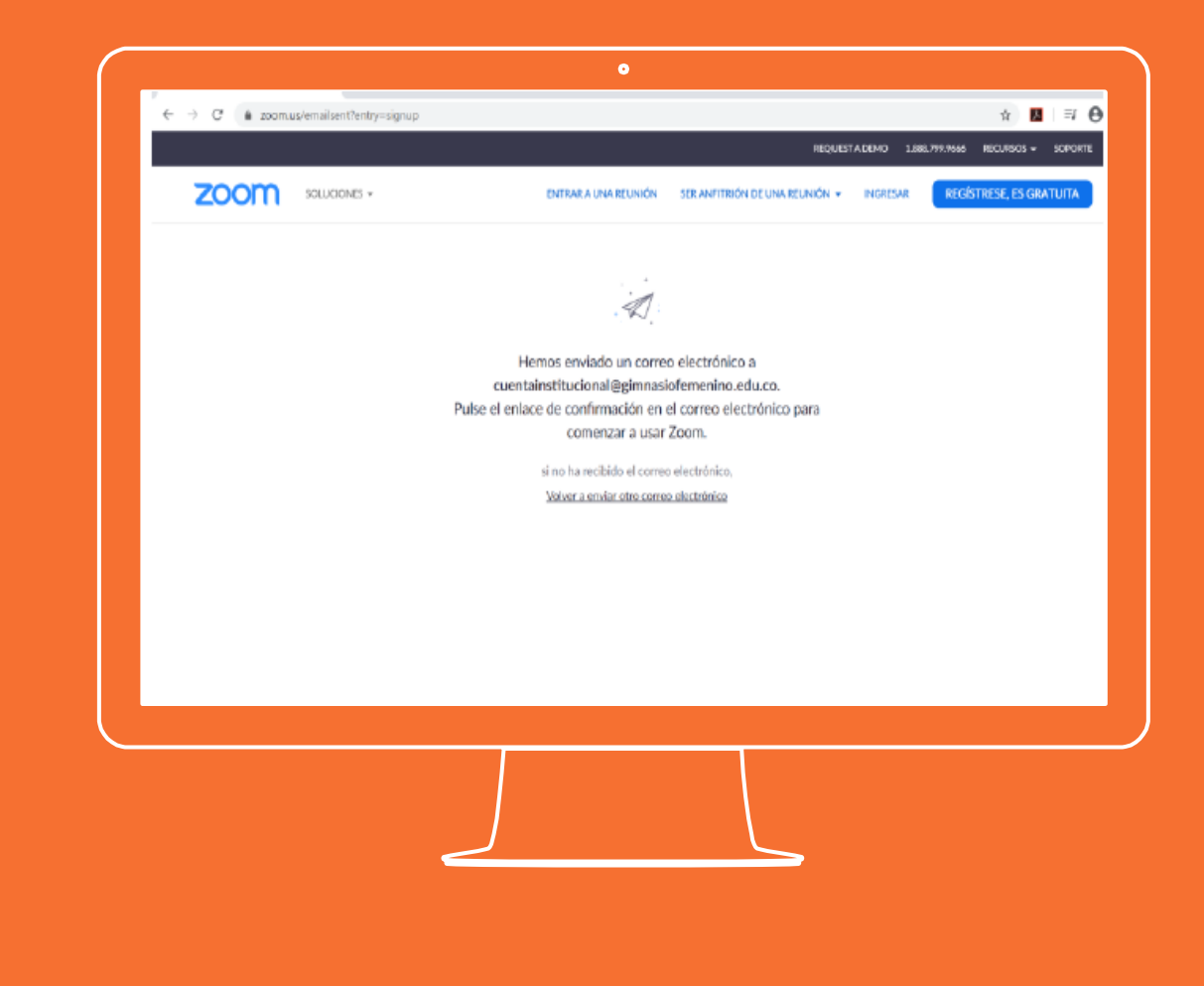

Para programar una reunión da clic en la opción señalada.

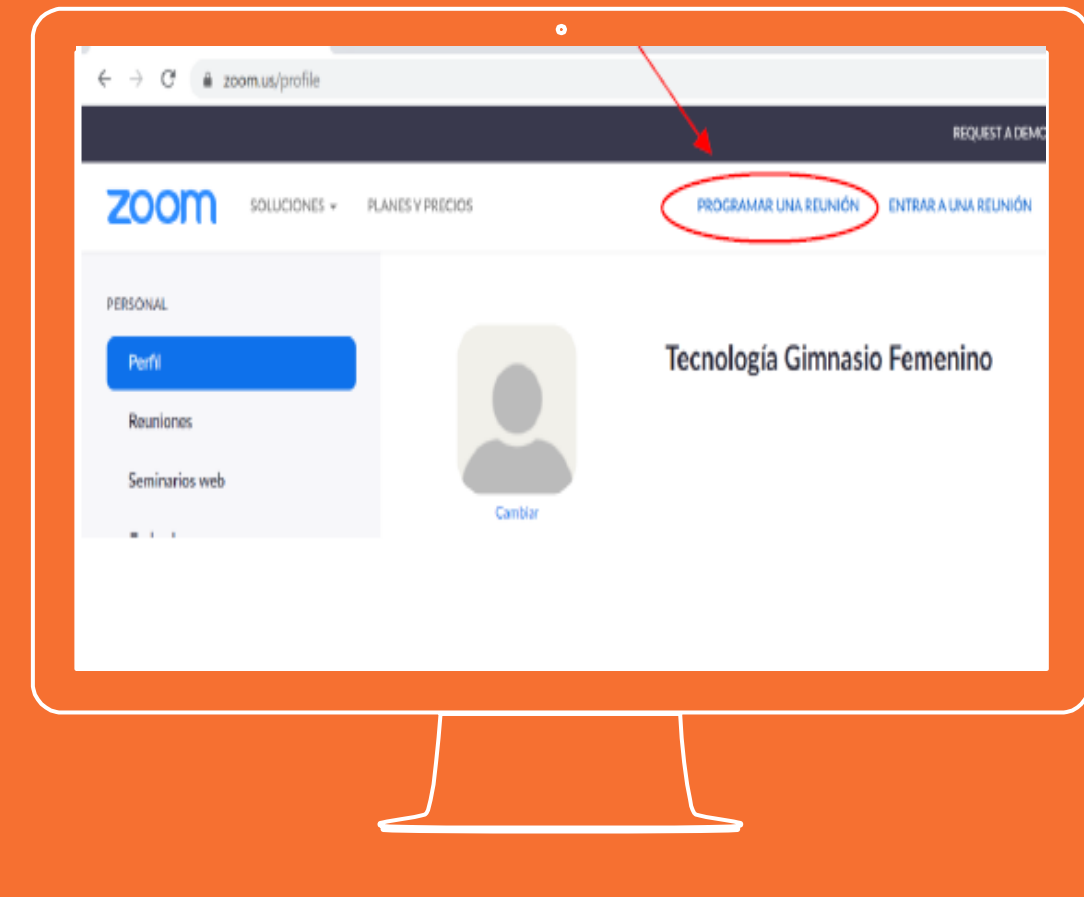

Una vez allí diligencia los campos que se solicitan y en la parte inferior da clic en "Guardar"

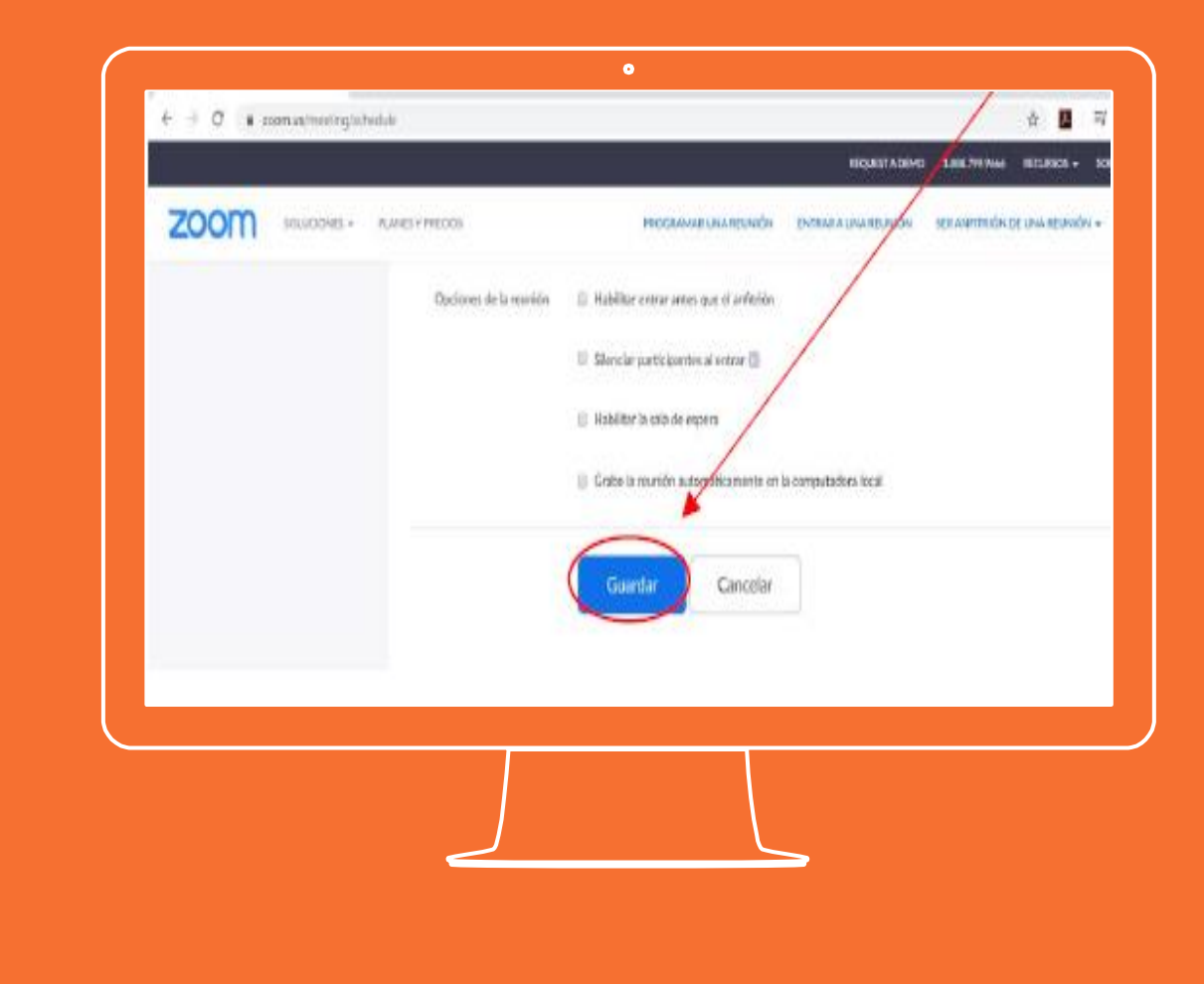

Posterior a ello copia el enlace de la reunión para enviarlo a los asistentes de la reunión

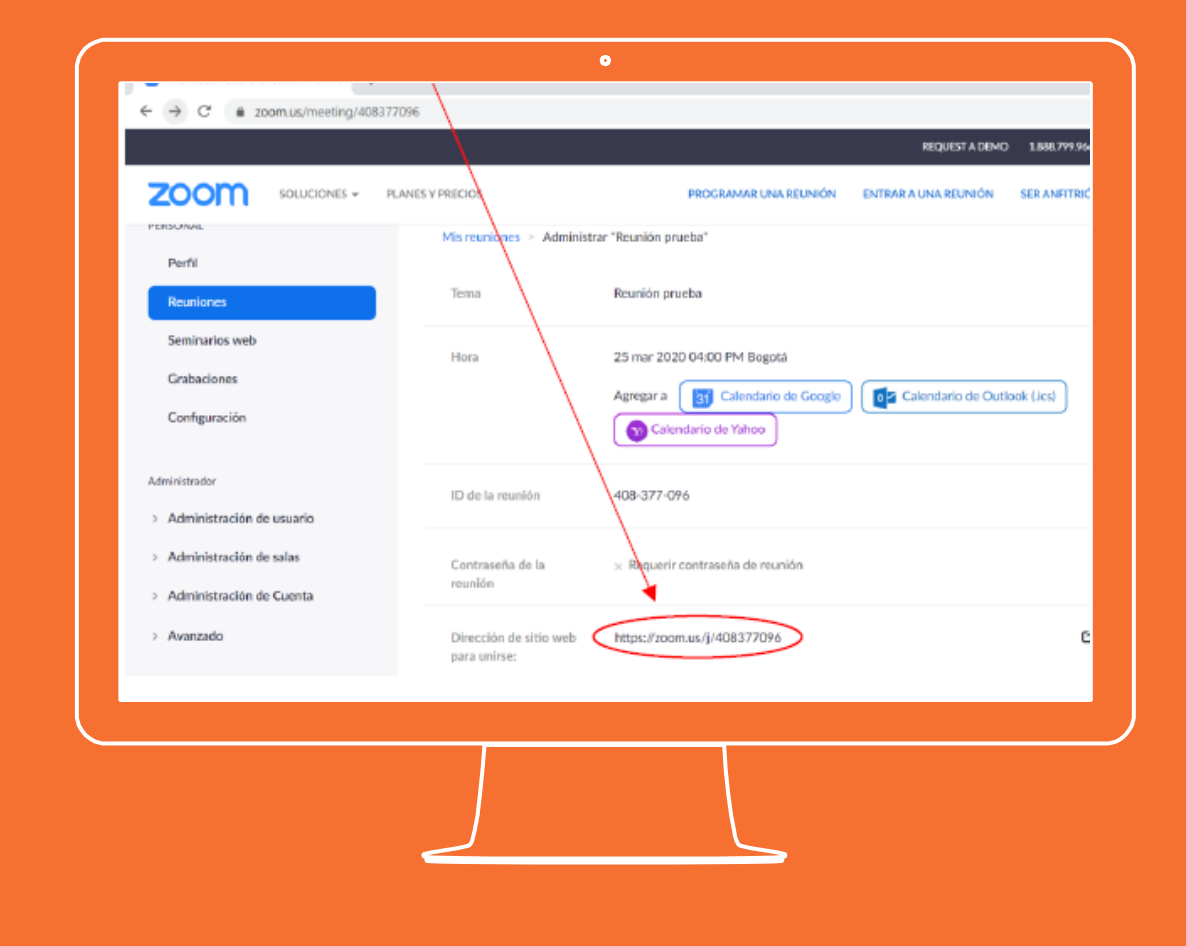

Cuando llegue el momento y situado sobre la opción reuniones, puede dar clic en iniciar la reunión que se haya programado

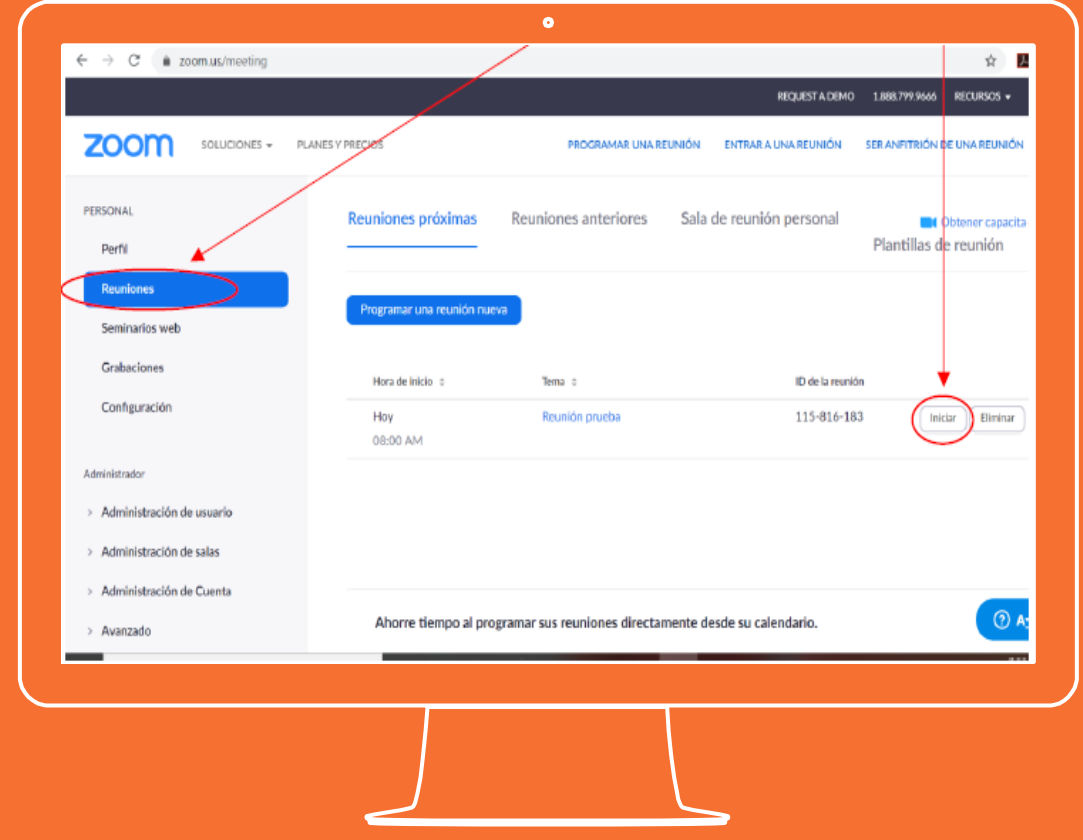

**Si tienes alguna inquietud nos puedes contactar a través del correo electrónico:**

**tecnologia@gimnasiofemenino.edu.co**

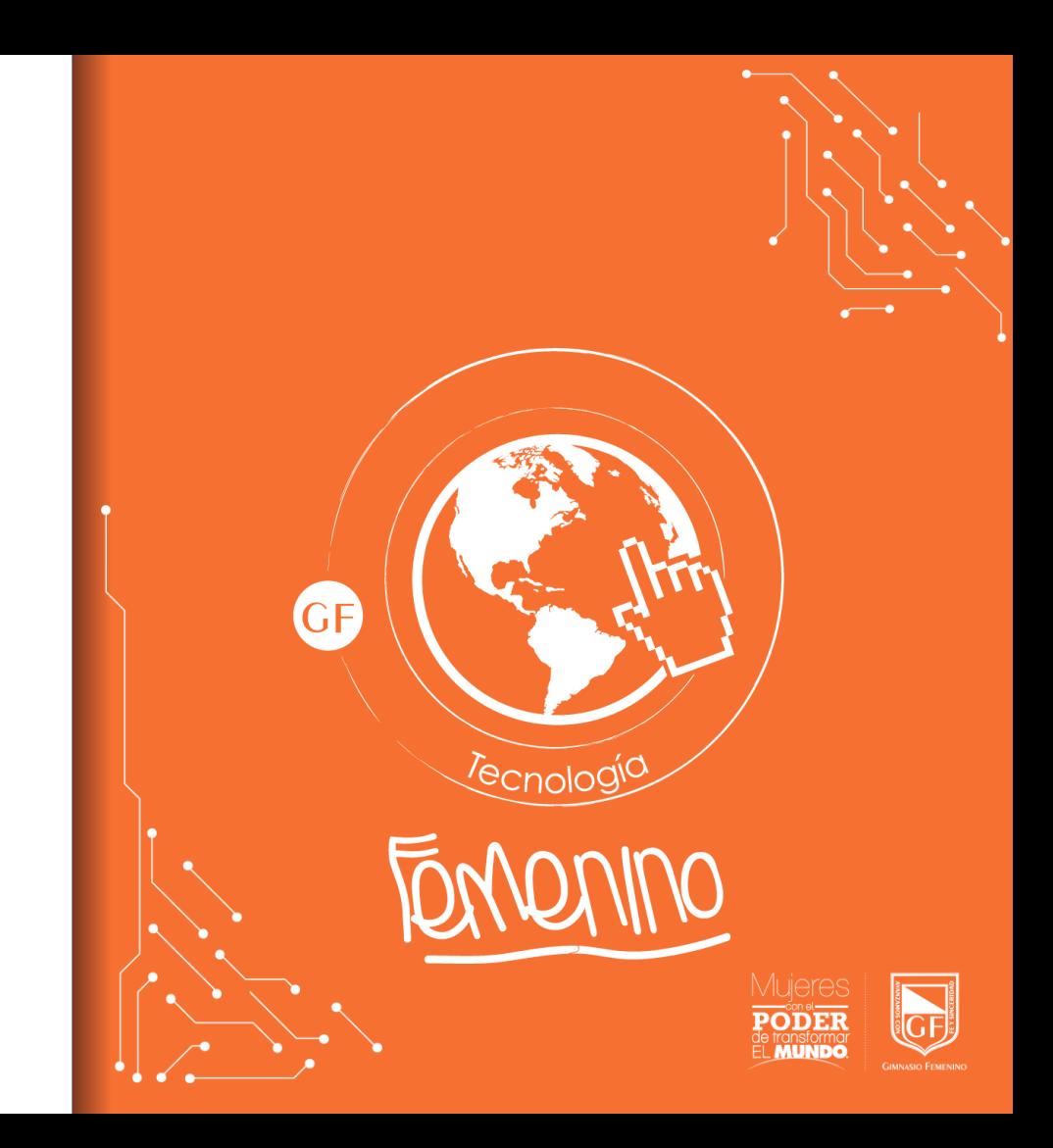